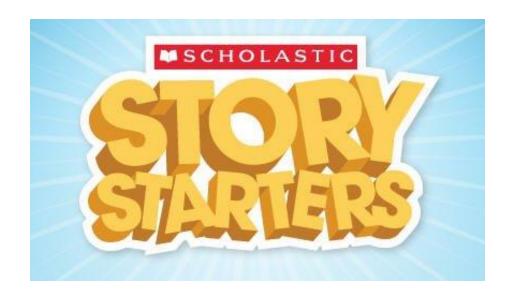

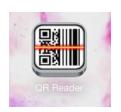

1. Use QR Reader App

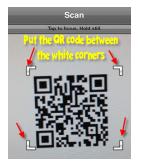

2. Scan in QR Code below

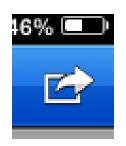

3. Open in Safari by clicking on the Send button in upper right corner of the screen.

## Scholastic Story Starters

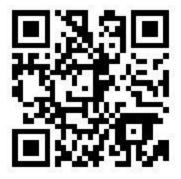